## **4. Vizualizációk I.**

Egy kép felér ezer szóval … tartja a mondás. Egy interaktív tábla felér ezer hagyományos táblával – tartják mások. Ha ez tényleg így van, akkor lehet, hogy az interaktív tábla és a kép kombinációja forradalmasítja az oktatást? Bármilyen készségesen, ugrásra készen várjuk a híreket bármiről, ami az oktatást forradalmasítja, sajnos a képek + IKT terén le kell hűtenünk a várakozásainkat. Az alábbi pár oldalban arra próbálunk választ keresni, hogy hol, mikor, miért, és főleg milyen haszonnal lehet a képek / IKT kombinációt az oktatás mindennapjaiban megforgatni.

Az interaktív tábla visszalépés a frontális oktatás felé - mondta nekem egy konferencián a téma egyik nagy ismerője, nemzetközi szaktekintélye

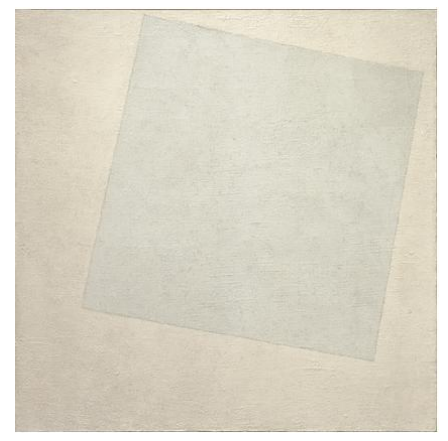

pár éve. Nem történik más, mint hogy például a képeket egyszerűbb kivetíteni. De attól még a tanteremben a munkaszervezés alapvetően nem mozdul el a pármunka, csoportmunka javára, hiszen minden gyermekszem a táblára szegeződik. Természetesen némileg más a helyzet, ha számítógépteremben tarthatunk órát, de ott is igaz az állítás. Attól, hogy a diák a saját képernyőjén nézi a képet, még mindig csak egy képet néz. Az alábbiakban a képek használatát az órán tetten érhető munkaformák szemüvegén át igyekszünk szemlélni.

## **A kép mint illusztráció**

Ha másra nem is jó az interaktív tábla, vagy a projektor, arra legalább igen, hogy a képeket kivetítsük rá. Ebben is van valami, bár azt gondolom, hogy ez a gondolkodás (ha nem követi továbbgondolás) valóban a frontális óravezetés felé sodor minket. Ha a kép illusztrációként szolgál, akkor annyi csupán a szerepe, hogy pl. egy *Powerpoint* prezentációt színesítsen (pl. történelmi személyekről van szó az órán, és mindegyikük képét kivetítjük). Arról nehéz vitázni, hogy ennek van-e értelme, hiszen nyilvánvalóan van (a példánkban a diákok azt is megtanulják, hogy az adott személyek hogyan néztek ki, így legközelebb a képekről képesek lesznek felismerni a személyeket, ugyanakkor nem kellett rengeteg festéket elhasználva színes képeket nyomtatni). Ha azonban a munkaformák szempontjából közelítjük a képek használatát, azt láthatjuk, hogy itt nincs más szerepük, mint hogy színesítsék a frontális óravezetést.

És itt szokott sokakban felmerülni a kérdés: miért, mire jók még a képek? Illetve: de ha egyszer nekem csupán egy interaktív táblám van, akkor hogyan szervezzek pármunkát, vagy csoportmunkát köré? A kérdések teljesen jogosak, lássuk, mit válaszolhatunk rájuk.

## **A kép, mint inspiráció**

Ha képek nem csupán illusztrációként szolgálnak, az azt feltételezi, hogy másféle módon is interakcióba keverednek a gyerekek velük. Természetesen egy projektorral nem lehet csodát tenni naponta, de vannak olyan módszerek, ötletek, amellyel pármunkát, vagy akár csoportmunkát tudunk szervezni. Íme néhány öltet (a teljesség igénye nélkül):

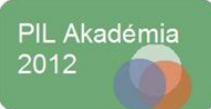

#### a) *Diktálás*

Osszuk párba a diákokat, az egyik nézi a táblán a képet (ő a 'szem'), a másik megpróbálja lerajzolni, amit a 'szem' diktál. Két képpel, egy vetítővel 20 percig aktívan le lehet kötni a gyerekeket - és végig ők dolgoznak.

b) *Történetmesélés*

Körberakjuk képekkel az interaktív táblát, a diákok kis csoportban, vagy párban dolgoznak, a feladatuk pedig az, hogy amíg egyikük a képekből egy történetet próbál összeállítani, a többiek megpróbálják kitalálni, hogy a milyen sorrendben használta fel a mesélő a képeket. Ezután az egész osztállyal megbeszélhetjük, hogy hány különböző sorrendben lehetett a képeket felhasználni.

c) *Közvetítés*

Egy kémiai kísérletet, vagy egy történelmi eseményt bemutató képsorozatot vetítünk ki, majd megkérjük a diákokat, hogy párban rakják sorrendbe a képeket, így rekonstruálva a kísérletet, vagy az eseményt. Kiválóan működik irodalom, vagy nyelvórán is, ahol egy regény történetét lehet közösen összerakni.

d) *Prezentációk*

Nem újdonság, hogy a képek a prezentációk elengedhetetlen kellékei. Ha azt szeretnénk, hogy izgalmasabb, időben jól körülhatárolt legyen egy prezentáció, érdemes az órán bevezetni (legalábbis kipróbálni) a *pecha kucha* előadást. A 'műfaj' annyiban új, hogy összesen 20 diáról kell beszélnünk, azzal a megkötéssel, hogy egy-egy diáról csak 20 másodpercig beszélhetünk. Az igazán komolyan szabályok szerint a diákon csak kép lehet, semmi szöveg! Ennek a nagyon egyszerű szabálynak az eredménye az, hogy a diákok sokkal jobban felkészülnek az előadásra, a prezentációk nem húzódnak el 15-20 percig, valamint van egy egészséges izgalom, feszültség és dinamizmus az előadásban, ami átragad a hallgatóságra is - ettől jobban figyelnek, és a végén jobb kérdéseket tesznek fel. A legnagyobb előnye azért mégiscsak az a *pecha kuchá*nak, hogy sokkal alaposabb tudást ad az előadónak. Beállíthatjuk a *Powerpointot* úgy, hogy húsz másodpercenként automatikusan váltsa a diákat.

Ha már bátrabbak vagyunk, játszhatunk a *pecha kucha* [generátorral,](http://pechaflickr.cogdogblog.com/) amely 20 másodpercenként egy általunk megadott témában egy véletlenszerűen kiválasztott képet ad, amelyről az előadónak beszélnie kell. Természetesen nem tudja, hogy milyen kép következik, improvizálni kell, de mondjuk történelemből kis csoportban kiállva érdekes felelet lehet 1848-ról.

e) *Panorámaképek*

Fantasztikus találmány a panorámakép, amely segítségével körbejárhatunk egyes helyeket. Mivel maga a kép is nagyon látványos, a siker az órán szinte garantált. Ha még hasznos is tud lenni … nyelvórán például használhatjuk arra, hogy a képen látható embereket kell leírni, de csak addig lehet beszélni róluk,

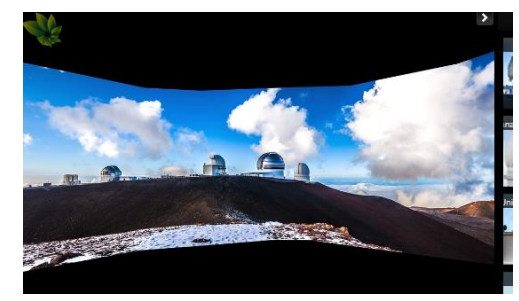

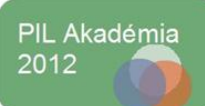

amíg a képen láthatóak. Panorámaképeket készíthetünk a Photos[ynth alkalmazással](http://photosynth.net/). A Photosynth használatáról [itt található egy videó](http://www.youtube.com/watch?v=udnDPnbQZbQ). Érdekes feladat lehet, ha akár történelmi helyszínekről, akár a lakókörnyezetükről készítenek a diákok ilyen képeket.

f) *Képpárbaj*

Egyszerű játék, és mindenhez használható a 'képpárbaj'. Válasszunk két híres embert, a diákok döntsék el, hogy melyik a jobb, érdekesebb, szimpatikusabb, esetleg melyik személy történelmi megítélése pozitívabb. Természetesen bármilyen tantárgy tanításához használható az ötlet, hiszen szavazhatunk így a globális problémákról (melyik fenyegetőbb) vagy átismételhetjük így a világ országait (melyiknek van több lakosa, magasabb a GDP-je, stb.).

g) *Autocollage*

Az *AutoCollage* egy ingyenesen letölthető szoftver, amelyet a Microsoft oktatást segítő csomagjában találtunk. Amiért én szeretem: ha sok képet szeretnék egyszerre, esztétikusan megjeleníteni (pl. 10 házi állat, és választani kell mindnekinek a másiknak egyet, vagy 15 ember, és a feladat az, hogy az egyik diák elkezdi valamelyik ember leírását, a másik pedig kitalálja, hogy kiről is van szó, de arról nem is beszélve, hogy akár karácsonyi képeslapot is össze tudunk vágni az év emlékezetesebb képeiből), az AutoCollage a legegyszerűbb megoldás. Itt [található egy](http://youtu.be/yD9RHHBfon8)  [videó](http://youtu.be/yD9RHHBfon8) az alkalmazás használatáról.

### **A kép mint felület**

Ebbe a kategóriába olyan alkalmazások, ötletek kerültek bele, amelyek már valódi interakciót igényelnek, tesznek lehetővé. Érdekesség, hogy ezekhez sem mindig szükséges számítógépterem, lehet otthon, közösen, gyakran pedig egyetlen interaktív táblával is használni őket.

#### a) Vászon

Ennek a legegyszerűbb példája a Jackson Pollock.org ötlete, aholy egy üres vásznat kapunk, amit kreatívan kitölthetünk. Hogy órán hogyan működik, arró[l itt írtunk](http://www.tanarblog.hu/internet-a-tanoran/1715-mveszet-vajon-mi-zsenialis-feladat). Hasonló az [Artpad](http://artpad.art.com/artpad/painter/) is, ahol szintén az üres vászonra írhatunk.

#### b) Írjunk a képre

Ebbe a kategóriába kerültek azok a példák, ahol manipulálhatjuk is a képeket, de úgy, hogy szöveget írunk rá, vagy a képek stílusát megváltoztathatjuk. Ilyen a [WriteOnIt](http://www.writeonit.org/), ahol a képekre szöveget illeszthetünk, és technikai előképzettség nélkül is igen tetszetős multimédiás alkotásokat készíthetünk. Hasonló a BeFunky is, ([ide kattintva](http://www.tanarblog.hu/component/content/article/989-kepek-sok-stilusban) található róla ismertető), ahol az általunk feltöltött képet alakíthatjuk át nagyon sokféle stílusban. Végül a Speechable alkalmazásáról szólunk, ([ide kattintva](http://www.tanarblog.hu/component/content/article/2716-kepek-felirattal-speechable) egy egész ótavázlat található vele), ahol akár a saját gépünkról feltöltött képekre, akár az interneten talált képekre írhatunk (ehhez a képek URL-jét, címét, kell megadnunk).

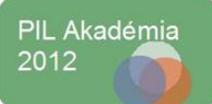

## **A kép mint projekt**

Itt már történeteket mesélünk, képregényeket készítünk, vagy éppen kisfilmmé fűzzük az elkészült alkotásokat. Fontos szempont, hogy itt az IKT eszközök használata nem (feltétlenül) csupán egy órához kötődik, hanem akár többször is előkerülhetnek a projekt készítése során.

a) Képekből történeteket

A legizgalmasabb alkalmazás a *Photostory* nevű szoftver, amely (tanároknak) ingyenesen letölthető a *Microsoft Learning Suite* részeként és képekből tud videókat gyártani egyetlen perc alatt. Ezt is élesben próbáltuk ki, képzeljük el az alábbi helyzetet: sikeres táboron, ballagáson, osztálykiránduláson stb. vagyunk túl, és az utolsó nap, vagy szeretnénk bemutatni a képeket, de nem úgy, hogy kattogtatjuk a 'Tovább' gombot,

#### **Képlánc**

Érdekes asszociációs láncot is készíthetünk képekből a Photostoryval, ahol az egymást követő képek között valamilyen kapcsolat van és a diákoknak ki kell találniuk, hogy mi az. Ha például a megtanulandó szavakból kell ilyen módon képláncot készíteniük házi feladatként majd a többieknek azokat megnézve kell leírniuk a szavakat, a szódolgozat máris érdekesebbé válik. ([Itt egy](http://www.youtube.com/watch?v=Ng8S868Utc4)  [példa](http://www.youtube.com/watch?v=Ng8S868Utc4))

hanem akár zenei aláfestéssel, ízlésesen, de önjáróan szeretnénk megcsinálni - és csak 5 percünk van rá. Nos, a *Photostory* ilyenkor tökéletes megoldást nyújt, és azt, hogy mennyire tökéleteset, azt a lapozás után egy videóban is elmondjuk. Ígérem, mindenki 5 perc alatt megtanulhatja használni, és a következő ballagás után őt nevezik ki a képek örökös szerkesztőjének! Itt [található](http://youtu.be/RdjVZuTAKu0) egy videó a Photostory használatáról.

b) Mémek és a tanítás

A mémek rendkívül elterjedtek - ami nem csupán érdekes, hanem a mémek lényegéből fakadó szükségszerűség. Hiszen a mém pont ez: emberről emberre (szájról szájra) terjedő kulturális elem. Vagyis az internetes folklór egy része. Ilyen például egy manipulált kép, amely több változatban hihetetlen gyorsasággal terjed az interneten. Érdemes egy-egy mémet összegyűjteni, így rengeteg változatot találhatunk ugyanarra a témára. Szintén izgalmas lehet mémeket gyártani is akár, erről részletesebben, tanórai példával [ide kattintva.](http://www.tanarblog.hu/tippek-truekkoek/2907-mi-az-a-mem-es-mire-jo%20olvashatunk)

c) Képgyűjtemények

Képeket lehet gyűjteni és rendezgetni (például a [Pinterest](http://pinterest.com/) oldalán, közösségileg), vagy gyűjteményeket használhatunk projektekhez.

A legkönnyebb megoldás, ha a *Skydrive*-ban nyitunk egy mappát, ahová a diákok feltölthetik az adott témában gyűjtött képeiket vagy ahonnan letölthetik az adott projekthez használható képeket.

Érdekes példa lehet a World Press Photo felhasználása nyelvórán [\(itt található](http://www.tanarblog.hu/component/content/article/2869-world-press-photo-a-tanoran) a vázlat), vagy gondolatébresztőnek az Egy nap Afrika életében című sorozat ([ide kattintva](http://www.olympus-global.com/en/event/DITLA/) érhető el). Igazából a képek minősége miatt működnek ezek a gyűjtemények rendkívül hatékonyan, nem kell nagyon körülrakni módszertannal - bár érdemes azért az órákat átgondolni természetesen.

d) Képregények

Az elv nem új, a kivitelezés annál inkább. Fogjuk a képeinket és készítsünk belőlük ízléses

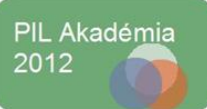

képregényeket. A képregénygyártó oldalakat azért szeretem, mert az elkészült 'termék' kinézete rendkívül profi, így a rosszul rajzoló gyerekeknek is komoly sikerélményt tud adni. A TanárBlogon összegyűjtöttünk tíz képregénykészítő oldalt ([ide kattintva](http://www.tanarblog.hu/component/content/article/2646-tiz-weboldal-kepregeny-kesziteshez) található).

Amint a fentiekből talán kiderül, a képekben is rengeteg lehetőség rejlik, egyáltalán nem szükségszerű, hogy csupán egy szöveg illusztrációjaként szolgálhatnak csak. Azt is láthattuk, hogy akár egyetlen kivetítővel, számítógépterem nélkül is remekül használhatóak csoportmunkában, pármunkában a képek. Természetesen csak néhány ötletet volt lehetőségük felvillantani, a TanárBlogon több száz ötlet, weboldal, alkalmazás, óravázlat található képek témában, itt vannak csokorba gyűjtve. (Egy következő tananyag szól majd arról, hogy miként dolgozhatunk mi magunk a képekkel, hogyan manipulálhatjuk őket.)

## **Irodalom**

Klasszikus értelemben vett irodalom helyet[t itt található meg](http://tanarblog.hu/component/content/article/index.php?option=com_customproperties&view=show&task=show&cp_media%5b%5d=kep&cp_text_search=&submit_search=Search) a TanárBlog összes képekhez kapcsolódó írása.

# **Videótár:**

[A Photosynth használata](http://www.youtube.com/watch?v=udnDPnbQZbQ) [A Photostory használata](http://youtu.be/RdjVZuTAKu0) [Az AutoCollage használata](http://youtu.be/yD9RHHBfon8)

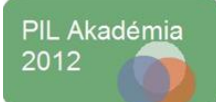